## **A partir de Stathab**

## **Préambule**

Utilisation de Stathab dans HABBY.

## **Prérequis**

- Installer HABBY.
- Télécharger et extraire les fichiers d'entrée pour Stathab :

[Des modèles bologiques issus de l'ancienne version de Stathab sont disponibles à partir de ce](https://habby.wiki.inrae.fr/lib/exe/fetch.php?media=fr:tutorials:stathab_biological_models.zip)

lien

. Ces derniers sont à ajouter au logiciel HABBY dans le répertoire des modèles biologiques utilisateurs. Se référer au manuel de référence, partie [Ajout de modèle supplémentaires.](https://habby.wiki.inrae.fr/fr:manuel_reference:modeles_biologiques)

From: <https://habby.wiki.inrae.fr/> - **HABBY**

Permanent link: **<https://habby.wiki.inrae.fr/doku.php?id=fr:tutorials:stathab&rev=1632911564>**

Last update: **2021/09/29 12:32**

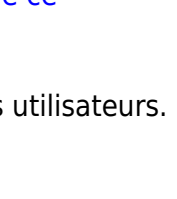